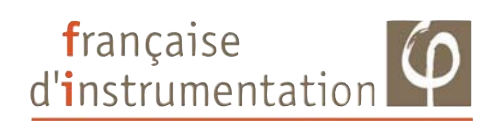

# **Luxmètre numérique**

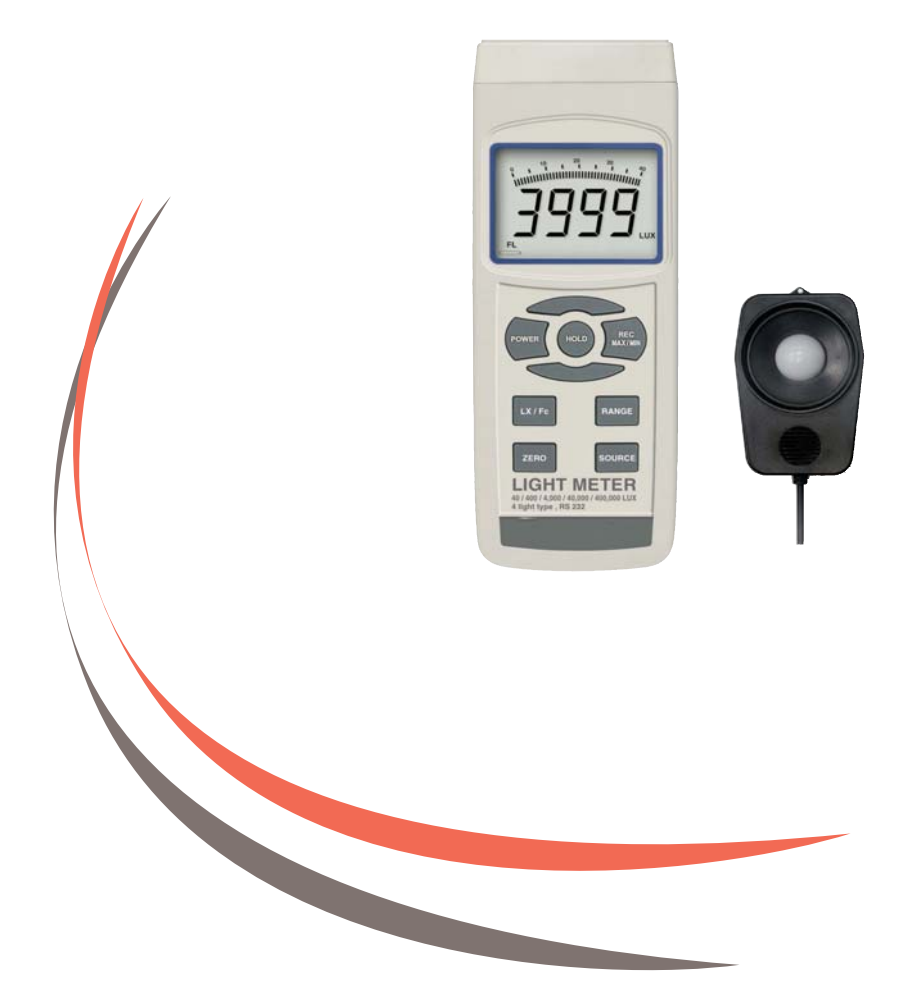

**Notice d'utilisation**

#### **SOMMAIRE**

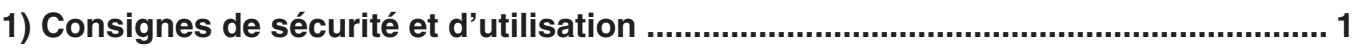

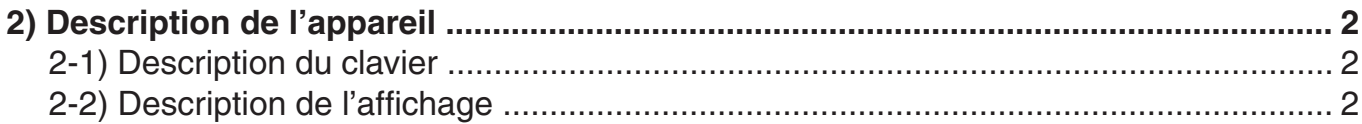

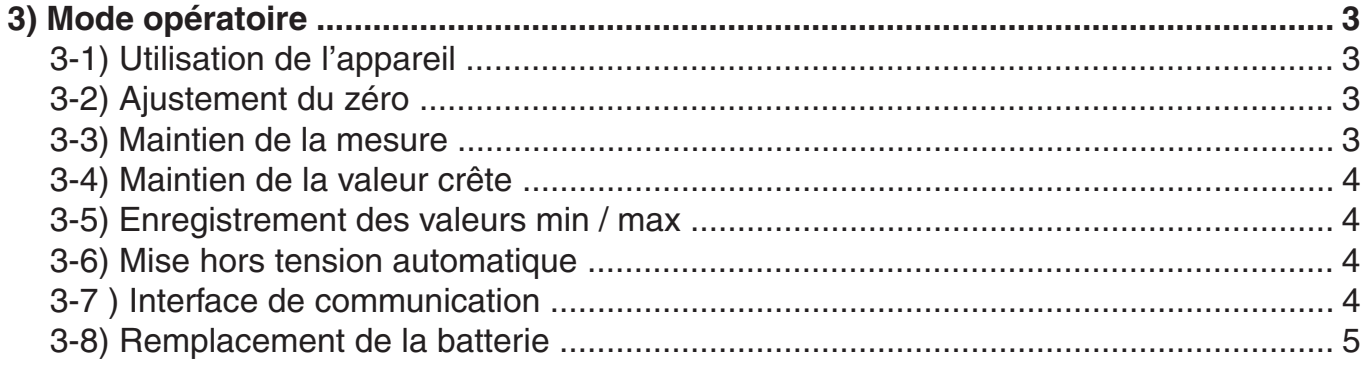

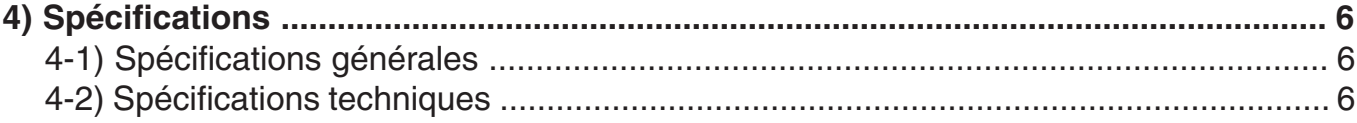

## **1- CONSIGNES DE SÉCURITÉ**

□ Pour des raisons de sécurité, cet appareil ne doit être utilisé que par des personnes qualifiées et averties des éventuels dangers potentiels inhérents à l'utilisation de tout circuit électrique. Il est important que l'utilisateur soit entièrement familiarisé avec les indications couvrant les caractéristiques, les possibilités, les applications et le fonctionnement de cet appareil

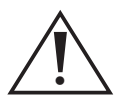

# **Lire attentivement ce manuel avant d'utiliser l'appareil**

- Dans les conditions normales d'utilisation, cet appareil ne présente pour l'opérateur aucun risque de choc électrique.
- □ La protection assurée par cet appareil peut être compromise si son utilisation n'est pas conforme aux prescriptions de ce manuel ou bien si des modifications techniques sont effectuées au gré de l'utilisateur. Pour éviter tout incident, ne pas ouvrir l'appareil.
- □ Vérifier l'état de l'appareil en général avant toute utilisation. Ne pas utiliser un appareil qui semble être endommagé. Tout défaut doit entraîner un retour au service après-vente, seul qualifié pour effectuer des opérations de maintenance ou de réparation.
- □ Ne pas utiliser cet appareil dans une atmosphère explosive.
- □ Signification des symboles présents sur le boîtier :

C  $\epsilon$  Conforme au standard de l'union européenne

# **2 - DESCRIPTION DE L'APPAREIL**

### **2-1) Description de l'appareil**

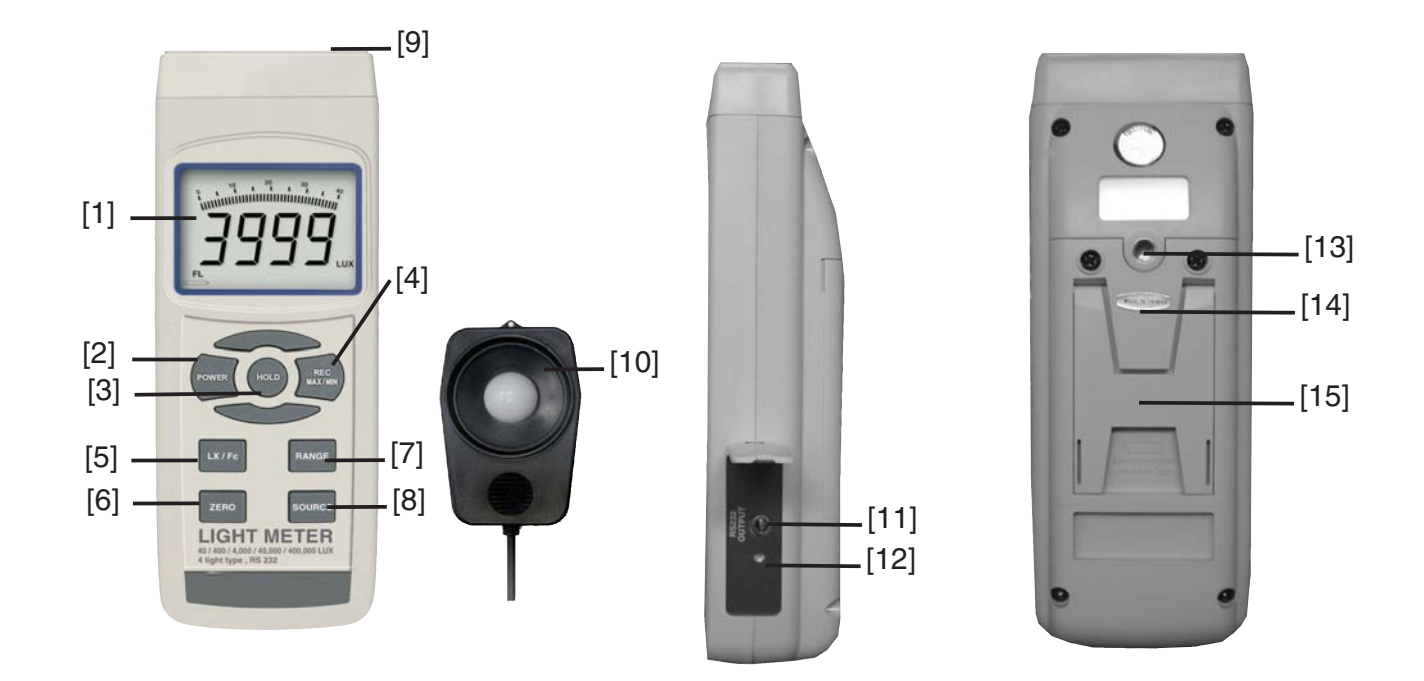

- [1] Ecran LCD
- [2] Bouton de mise sous / hors tension
- [3] Bouton de maintien de la mesure
- [4] Bouton d'enregistrement des valeurs min / max
- [5] Bouton de sélection de l'unité de mesure
- [6] Bouton de changement de gamme
- [7] Bouton de remise à zéro
- [8] Bouton de sélection de la source lumineuse à mesurer
- [9] Connecteur pour sonde
- [10] Capteur de lumière dissocié
- [11] Interface de communication
- [12] Ajustement du contraste de l'écran LCD
- [13] Pas de vis pour fixation sur trépied
- [14] Compartiment des piles
- [15] Béquille de support

# **3 - MODE OPÉRATOIRE**

#### **3-1) Utilisation de l'appareil**

- Appuyer sur la touche [2] pour mettre l'appareil sous tension

- Sélectionner l'unité de mesure en appuyant sur la touche [5]. L'afficheur indique "Lux" ou "Ft-Cd"

- Déterminer ensuite le type de lumière à mesurer (Tungstène, Fluorescent, Sodium ou Mercure) en appuyant sur la touche [8]

Note : pour chaque type de lumière l'afficheur indique le symbole correspondant, seul le Tungstène ne possède pas de symbole. Dans le cas où le type de lumière est inconnu, sélectionner le type "Tungstène".

- Utiliser la touche [7] pour sélectionner la gamme maximale :

- Si l'afficheur indique "----", cela signifie que l'on a dépassé la gamme, il est nécessaire de sélectionner la gamme supérieure

- Si l'afficheur indique "....", cela signifie que l'on est hors gamme, il est

nécessaire de sélectionner la gamme inférieure

Note : afin d'avoir la précision maximale, il faut sélectionner la gamme qui correspond le mieux à la mesure

- Positionner le capteur de lumière directement sous la source lumineuse

# **3-2) Ajustement du zéro**

- Recouvrir le capteur de lumière avec son couvercle
- Paramétrer la gamme sur 40Lux
- Appuyer sur la touche [6], l'afficheur indique la valeur 0
- Retirer ensuite le couvercle du capteur

#### **3-3) Maintien de la mesure**

- Pendant la mesure, appuyer sur la touche [3] pour maintenir à l'écran la valeur mesurée, l'afficheur indique "Hold"

- Appuyer de nouveau sur cette touche pour revenir à la mesure

#### **3-4) Maintien de la valeur crête**

- Pendant la mesure, appuyer sur la touche [3] pendant 2 ou 3 secondes, l'appareil lance alors la détection de valeur crête et l'afficheur indique "Peak Hold" simultanément

- Pendant l'éxécution de cette fonction, appuyer sur la touche [3] pour faire un rafraîchissement de la valeur crête mesurée

- Appuyer 2 secondes sur la touche [3] pour revenir au mode de mesure normal

# **3-5) Enregistrement des valeurs min / max**

Cette fonction permet l'enregistrement des valeurs min / max.

- Appuyer sur la touche [4] pour entrer dans le mode d'enregistrement, le symbole "Rec" apparaît à l'écran

- Lorsque le symbole "Rec" est présent sur l'écran, appuyer à nouveau sur la touche [4], le symbole "Rec Max" apparaît et l'afficheur indique la valeur max. mesurée

- Appuyer de nouveau sur la touche [4] pour afficher la valeur min. mesurée

- Appuyer 2 secondes sur la touche [4] pour revenir au mode normal de mesure.

Note : pour effacer la valeur max. enregistrée, appuyer sur la touche [3] pendant que la valeur max est affichée, l'afficheur indique alors uniquement le symbole "Rec" et exécute la fonction d'enregistrement en continu. Il en est de même pour la valeur min.

# **3-6) Mise hors tension automatique**

L'appareil est équipé de la fonction mise hors tension automatique afin de prolonger la durée de vie des piles. L'appareil se met automatiquement hors tension après 10 minutes d'inactivité.

Pour désactiver cette fonction, sélectionner la fonction d'enregistrement pendant la mesure en appuyant sur la touche [4]

# **3-7) Interface de communication**

L'appareil est doté d'une interface de communication série via une connectique 3,5mm. Il existe 2 types de câbles de communication pour cet appareil. Doté d'une connectique RS232 "UPCB-02" ou d'une connectique USB "USB-01"

Les données de sortie correspondent à un mot de 16 chiffres décimaux, lequel peut être utilisé pour des applications spécifiques de l'utilisateur

17/03/2008 LX 108

Format du mot de 16 chiffres : D15 D14 D13 D12 D11 D10 D9 D8 D7 D6 D5 D4 D3 D2 D1 D0

Chacun des chiffres indique le statut suivant :

D15 : mot de départ D14 : 4 D13 : égal à 1 quand envoi donnée supérieure, égal à 2 quand envoi donnée inférieure D12 et D11 : symboles pour afficheur (Lux = 15 et Ft-Cd = 16) D10 : polarité ( $0 =$  positive et  $1 =$  négative) D9 : point décimal, position de la droite vers la gauche D8 à D1 : lecture de l'écran (ex : 1234 affiché = 00001234) D0 : mot de fin

Spécifications série : - Baud : 9600 Parité : pas de parité Nombre de bits : 8 Bit de fin : 1

#### **3-8) Remplacement des piles**

- Lorsque le symbole de piles faibles apparaît sur l'écran, il est nécessaire de remplacer les piles

- Ouvrir le couvercle de protection des piles sur la face arrière de l'appareil, après avoir enlevé les vis de celui-ci

- Remplacer les piles par des piles identiques (6x 1,5V type AAA)

- Replacer le couvercle et les vis

# **4 - SPÉCIFICATIONS**

# **4-1) Spécifications générales**

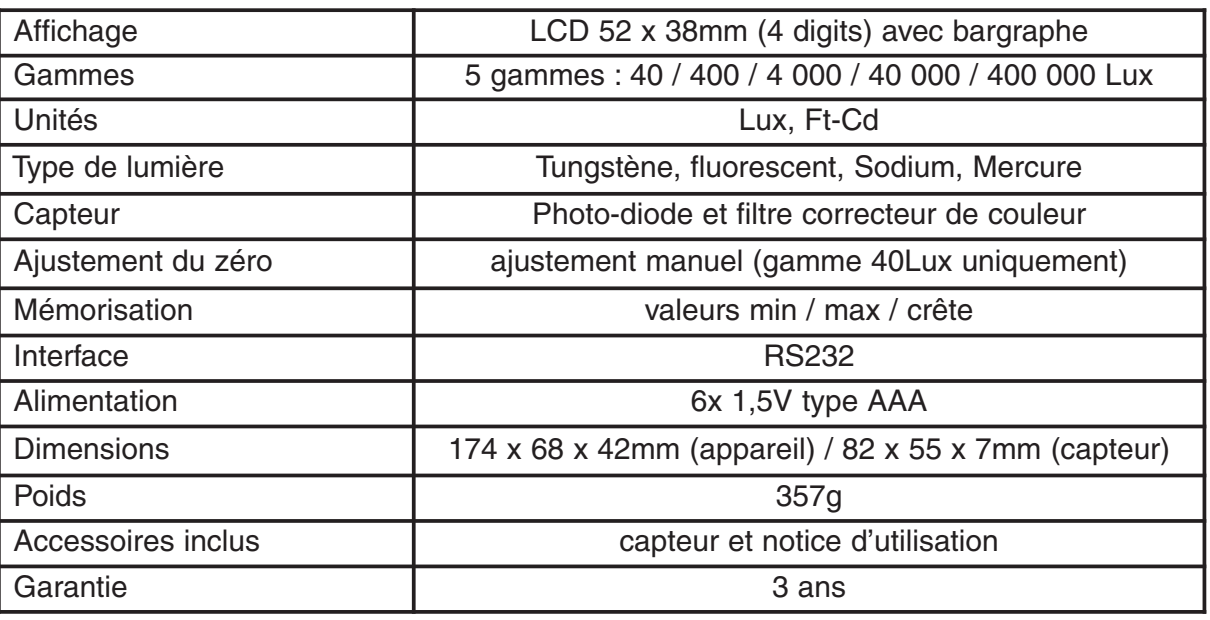

# **4-2) Spécifications techniques**

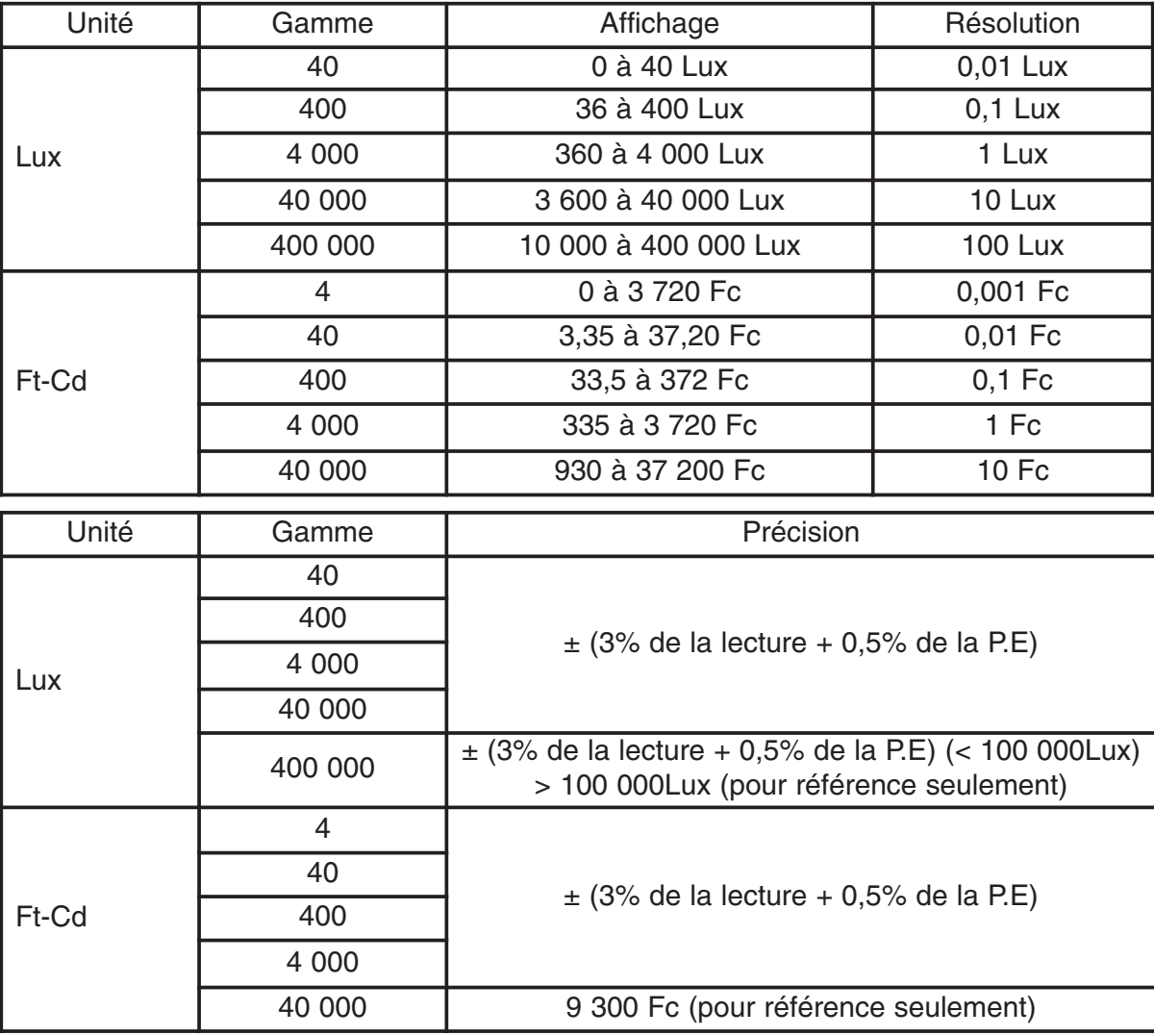

#### **NOTES**

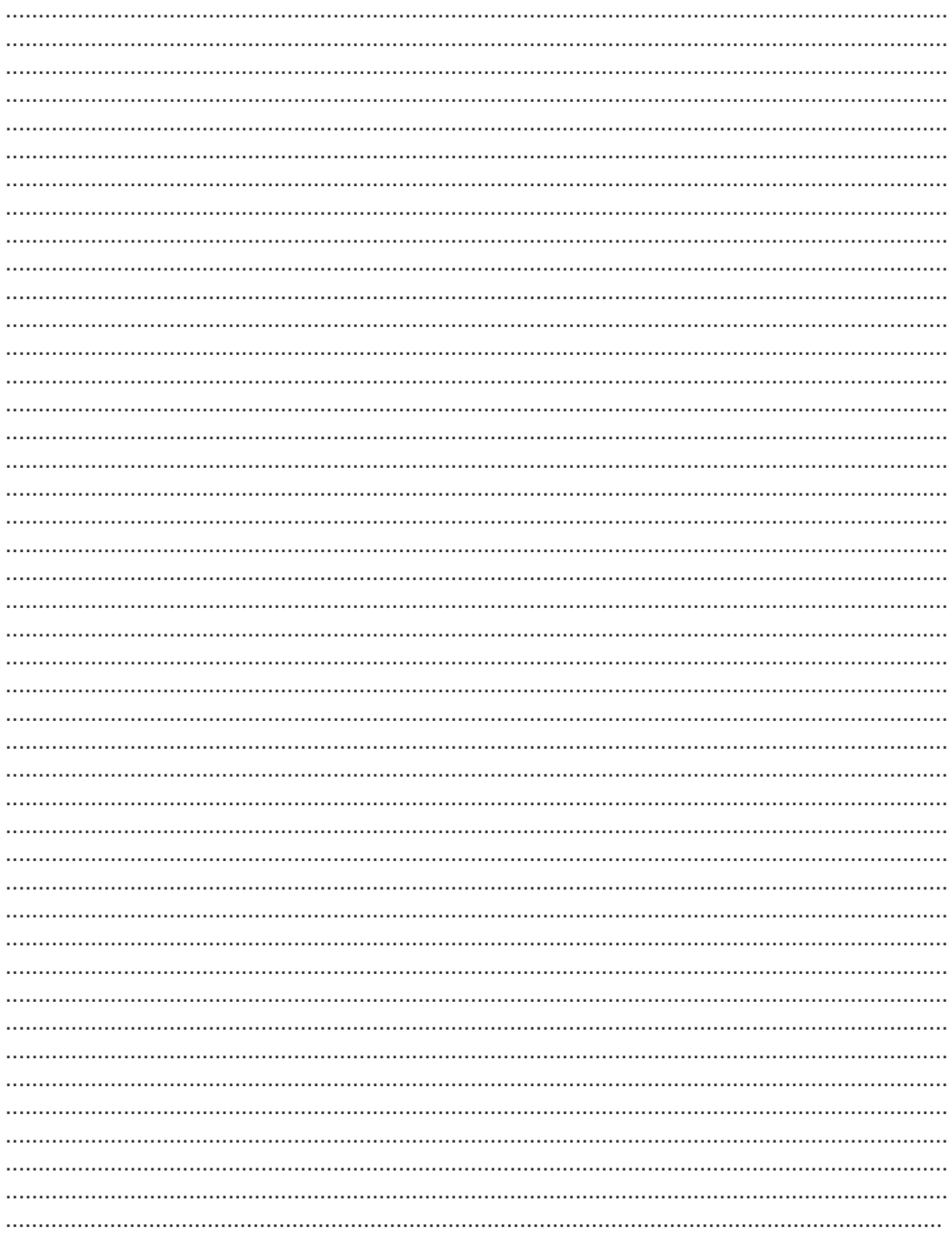

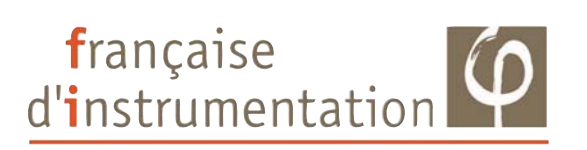

### **DISTRAME SA**

**Parc du Grand Troyes - Quartier Europe Centrale 40 rue de Vienne - 10300 SAINTE SAVINE**

**Tel : 03 25 71 25 83 - Fax : 03 25 71 28 98 www.distrame.fr - e-mail : infos@distrame.fr**